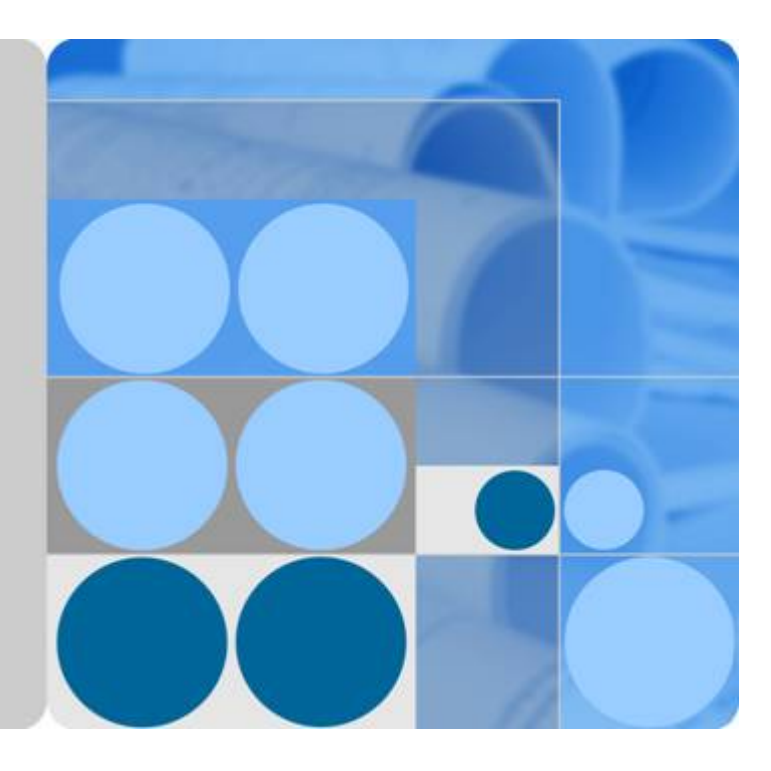

### 运营能力开放

# 常见问题

文档版本 **02** 发布日期 **2024-04-09**

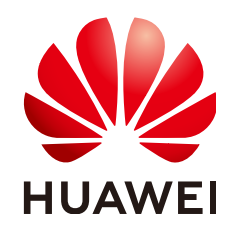

华为技术有限公司

#### 版权所有 **©** 华为技术有限公司 **2024**。 保留一切权利。

非经本公司书面许可,任何单位和个人不得擅自摘抄、复制本文档内容的部分或全部,并不得以任何形式传 播。

#### 商标声明

**、<br>HUAWE和其他华为商标均为华为技术有限公司的商标。** 本文档提及的其他所有商标或注册商标,由各自的所有人拥有。

#### 注意

您购买的产品、服务或特性等应受华为公司商业合同和条款的约束,本文档中描述的全部或部分产品、服务或 特性可能不在您的购买或使用范围之内。除非合同另有约定,华为公司对本文档内容不做任何明示或暗示的声 明或保证。

由于产品版本升级或其他原因,本文档内容会不定期进行更新。除非另有约定,本文档仅作为使用指导,本文 档中的所有陈述、信息和建议不构成任何明示或暗示的担保。

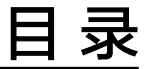

目录

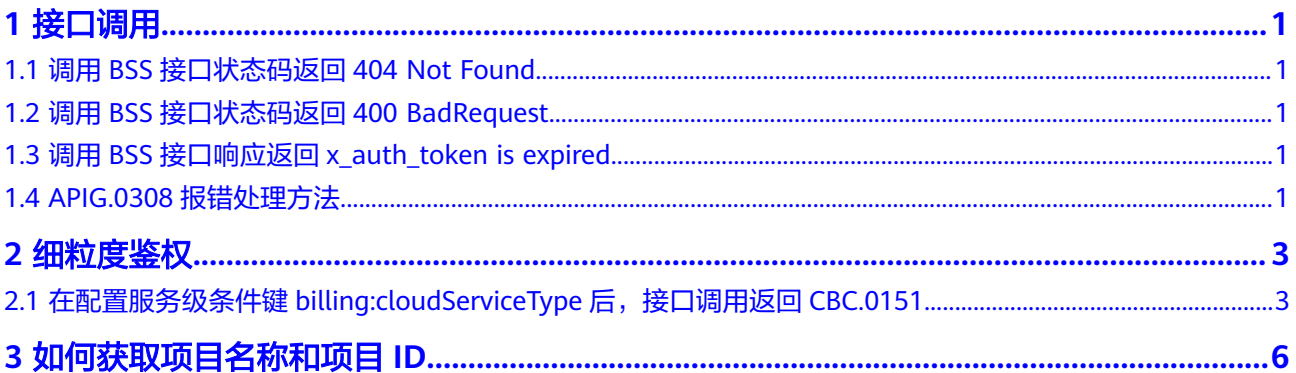

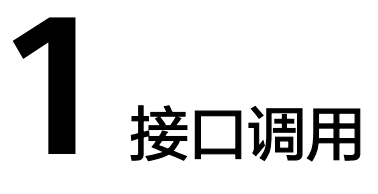

## <span id="page-3-0"></span>**1.1** 调用 **BSS** 接口状态码返回 **404 Not Found**

如果调用BSS接口时报如下屏显的404 Not Found错误,可能原因是调用接口时使用了 老的Endpoint"bss.cn-north-1.**myhwclouds**.com",请使用新的Endpoint "bss.myhuaweicloud.com"。BSS在2018-06-22之前开放的接口兼容新老 Endpoint,在2018-06-22及之后开放的接口仅支持新Endpoint,接口开放时间可参考 "API参考 > 文档修订记录"。

```
{
   "error_msg": "API not exist or not published in the environment",
   "error_code": "APIGW.0101",
   "request_id": "e62e0ccf9e83336af64709632bb2e9c3"
}
```
### **1.2** 调用 **BSS** 接口状态码返回 **400 BadRequest**

一般出现这种情况有两种可能:

- 客户调用接口时传入的请求参数有误。此时可以查看响应消息,一般会说明是哪 个请求参数有误,请查看调用时是否遵循《API参考》中该请求参数的定义。
- 传入的请求消息不是JSON格式。请检查请求消息头参数中是否添加了"Content-Type":"application/json"字段,并确保传入的请求消息是JSON格式。若全是非 必填参数,需传入"{}"。

#### **1.3** 调用 **BSS** 接口响应返回 **x\_auth\_token is expired.**

一般出现这种情况是token过期。token的过期时间是24h,从token的生成时间开始 算。token中带的生成时间和过期时间是以UTC时间计算的。请检查token是否过期, 如果过期请重新生成token。

### **1.4 APIG.0308** 报错处理方法

如果调用API时返回错误信息与错误码:"error\_msg":"The throttling threshold has been reached: policy user over ratelimit,limit:XX,time:1

second","error\_code":"APIG.0308", 是因为每个用户调用不同服务都有并发限制, 例 如目前该服务并发量最大为1秒钟XX次。

您可以尝试以下两种解决方法:

- 1. 通过重试机制,在代码里检查返回值,碰到并发错误可以延时一小段时间(如 2-5s)重试请求;
- 2. 后端检查上一个请求结果,上一个请求返回之后再发送下一个请求,避免请求过 于频繁。

如果需要更大并发量请[联系我们。](https://www.huaweicloud.com/service/contact.html)

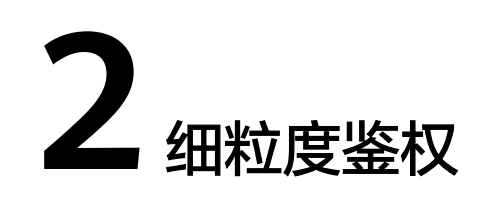

### <span id="page-5-0"></span>**2.1** 在配置服务级条件键 **billing:cloudServiceType** 后,接 口调用返回 **CBC.0151**

配置服务级条件键billing:cloudServiceType如图所示:

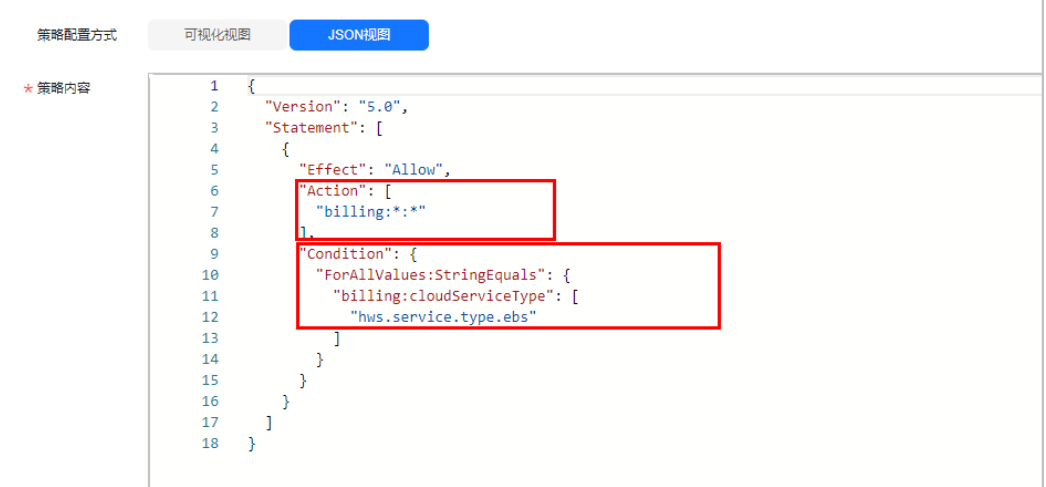

#### 说明

目前服务级条件键billing:cloudServiceType仅支持退订权限项billing:subscription:unsubscribe。

如果配置此条件键后出现以下情况报错:

{

```
"error_code": "CBC.0151",
```
"error\_msg": "user access denied.checkCustomerPermission,correct permission code is billing:order:view"

}

可用以下办法解决:

单独设置退订权限项billing:subscription:unsubscribe和服务级条件键 billing:cloudServiceType,与其他权限项配置分开。

- 步骤**1** 登陆[新版控制台](https://console.ulanqab.huawei.com/iam5/?agencyId=c56be0045c6f480eae94a7237a7e0f0f®ion=cn-north-7&locale=zh-cn#/policies)。
- 步骤**2** 对原有策略进行修改,配置退订权限项。

确保策略内容列为允许,云服务列为billing,操作列写操作勾选 billing:subscription:unsubscribe。如下图所示。

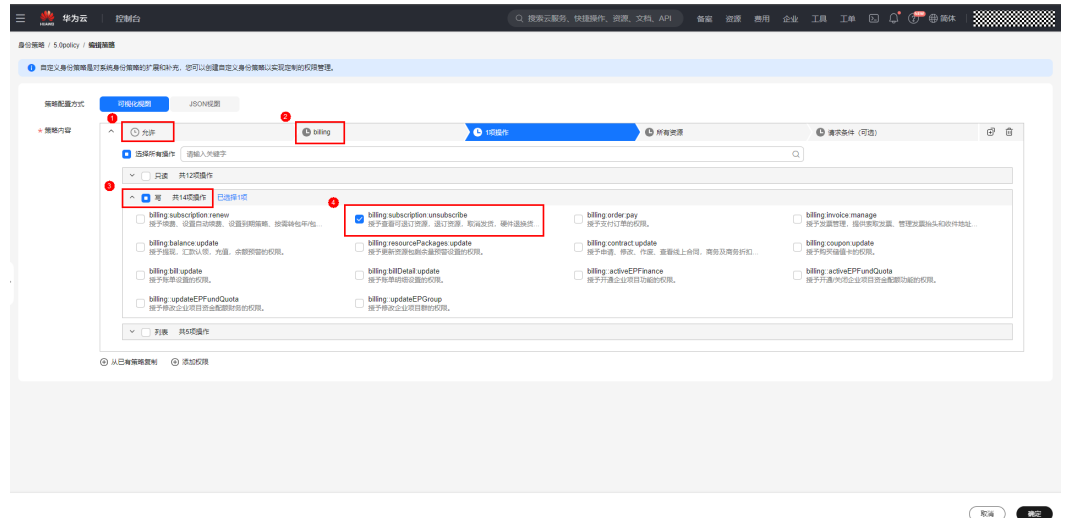

步骤**3** 退订权限项下配置云服务级条件键。

选择请求条件(可选)列,单击添加条件。添加请求条件弹框中填写如下内容:

- 条件键: billing:cloudServiceType
- 运算符: StringEquals

值:hws.service.type.ebs

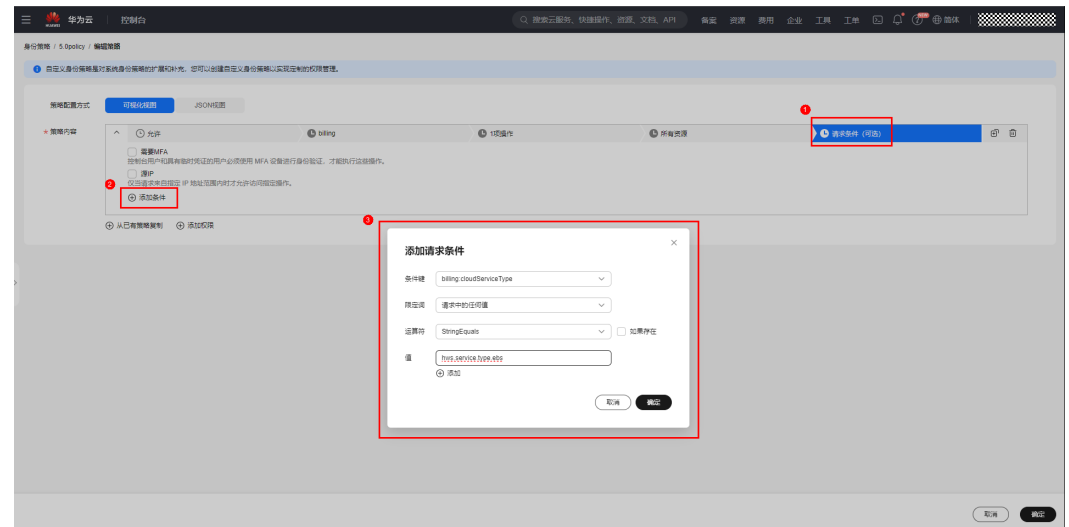

步骤4 复制策略,配置其他不受云服务级条件键影响的权限。

单击克隆键,复制一条新的策略。删除新策略特定条件列中的条件。

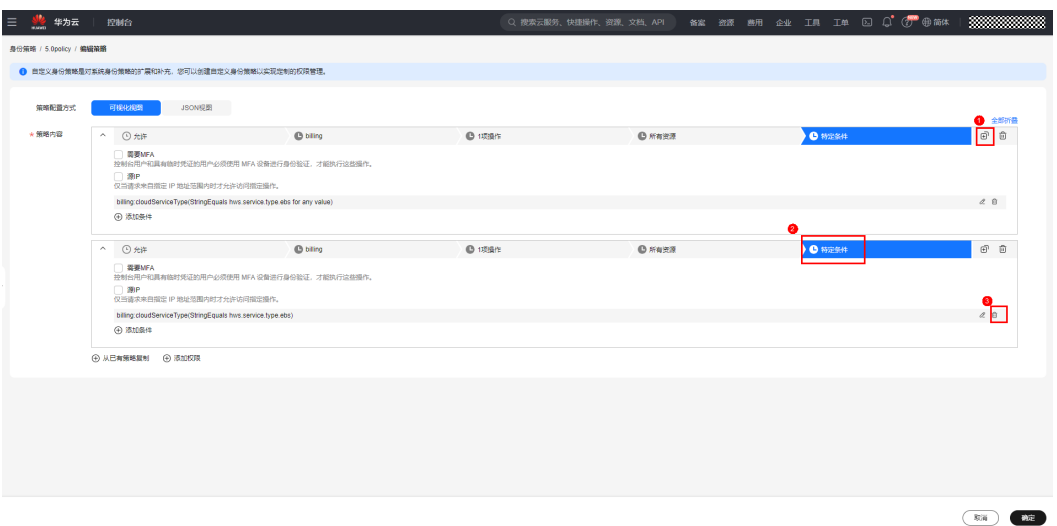

取消勾选新策略操作列写操作billing:subscription:unsubscribe。单击确定,修改完 成。

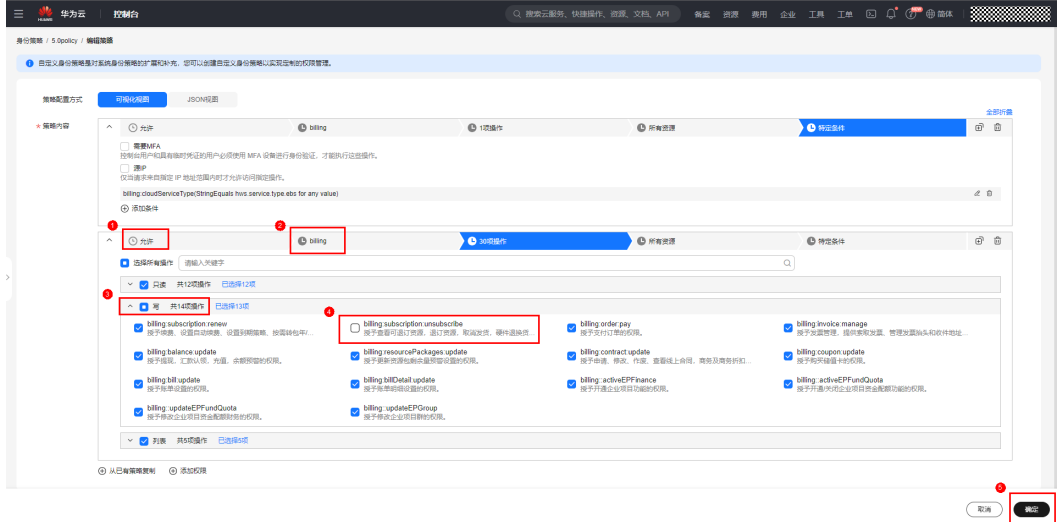

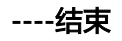

<span id="page-8-0"></span>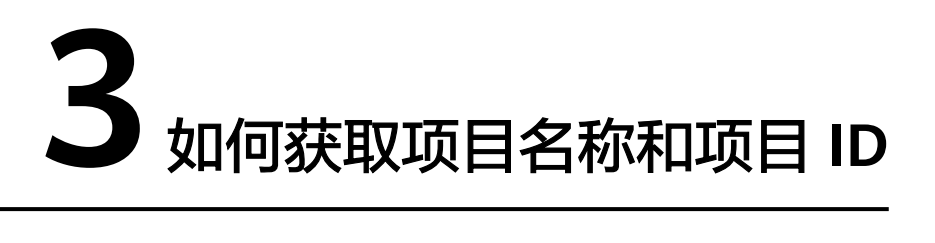

请使用华为云账号登录"我的凭证"页面。在"我的凭证"页面,"项目列表"区域 可以查看项目名称和项目ID,如下图红框所示。

"我的凭证"页面地址为"https://console.huaweicloud.com/iam/#/ myCredential"。

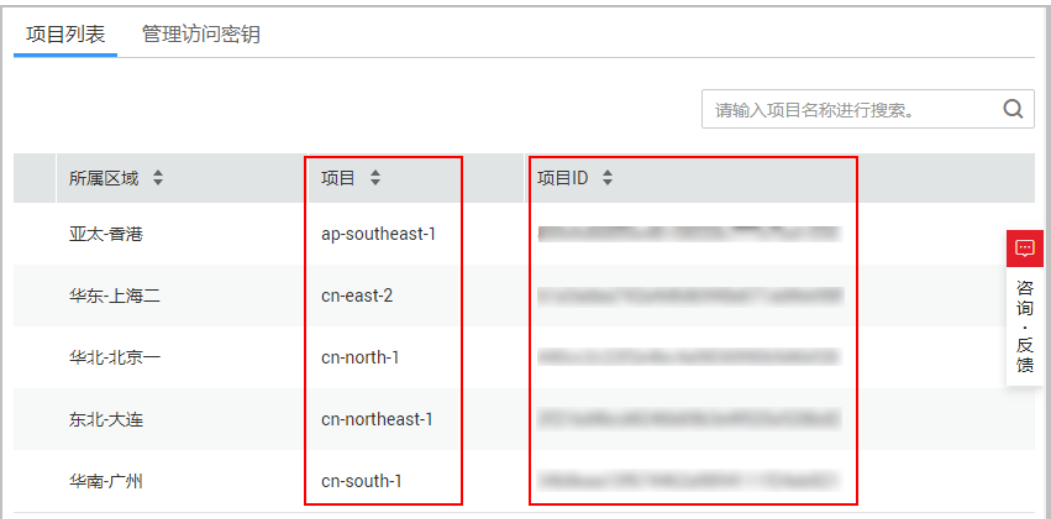